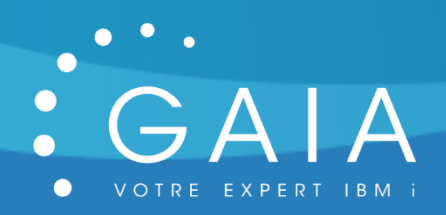

# **GMONITOR**

## **Monitorez les messages de QSYSOPR !**

**-**

## **Guide Utilisateur**

**-**

Date 22 juillet 2020 Version 2.0

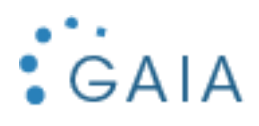

## Table des matières

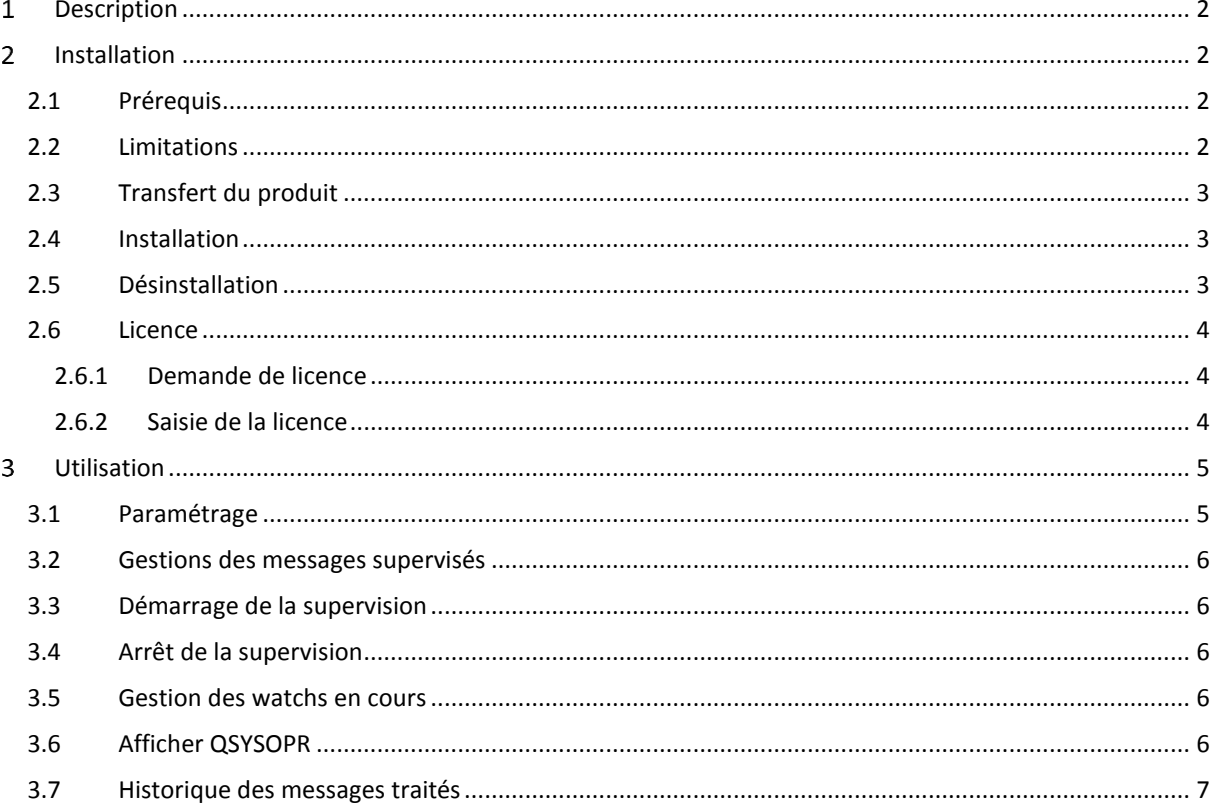

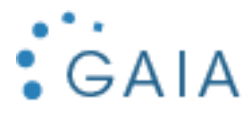

#### <span id="page-2-0"></span>Description  $\mathbf{1}$

GMONITOR vous permet d'être averti en temps réel des roblèmes, et d'avoir un historique de ceux ci

## **GMONITOR**

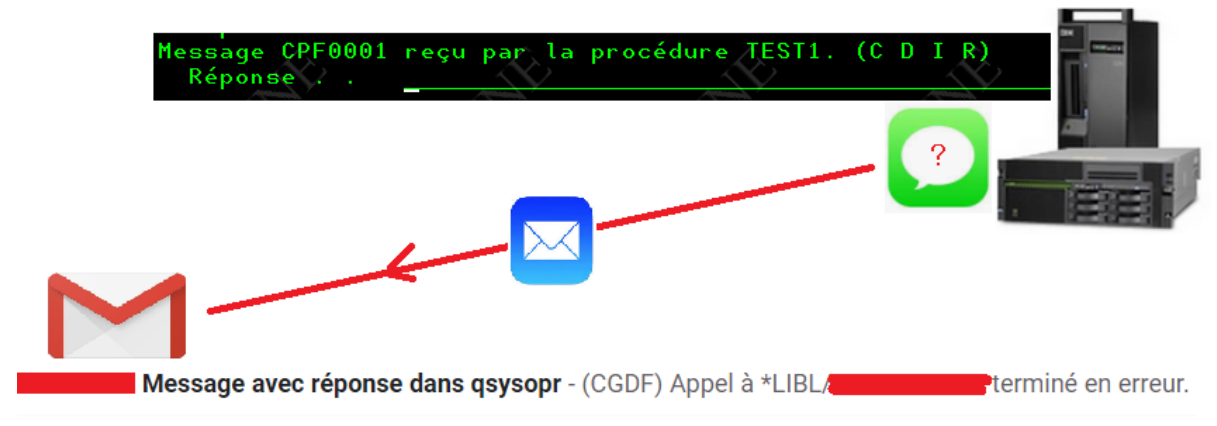

#### <span id="page-2-1"></span>Installation  $\overline{2}$

## <span id="page-2-2"></span>2.1 Prérequis

Version IBM i supportée : depuis la 7.2.

Configuration de mail effectuée pour permettre l'envoi de mail par la commande SNDSMTPEMM (cf [http://www-01.ibm.com/support/docview.wss?uid=nas8N1011153\)](http://www-01.ibm.com/support/docview.wss?uid=nas8N1011153).

## <span id="page-2-3"></span>2.2 Limitations

- RAS.

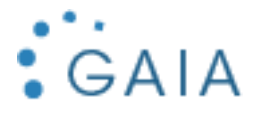

## <span id="page-3-0"></span>2.3 Transfert du produit

Transférer sur la partition IBM i, le SAVF fourni, GMONITORI. Placer ce SAVF par exemple dans la bibliothèque QGPL.

Utiliser par exemple FTP pour réaliser ce transfert :

- Sur la partition IBM i :

CRTSAVF QGPL/GMONITORI

- Sur le PC, à partir d'une ligne de commande DOS :

FTP partition Saisir le profil et le mot de passe bin put c:\xxxx\GMONITOR.savf qgpl/GMONITORI quit

## <span id="page-3-1"></span>2.4 Installation

Avec un profil disposant des droits spéciaux \*SECADM et \*ALLOBJ : RSTLIB SAVLIB(GMONITORI) DEV(\*SAVF) SAVF(QGPL/GMONITORI) GMONITORI/INSTALL

L'installation est terminée. Pour contrôler l'installation, Vérifiez que vous avez la bibliothèque GMONITORP DSPLIB GMONITORP

Vous bénéficiez d'une licence temporaire de 30 jours à partir de la date de première utilisation (cf [Licence\)](#page-3-3).

```
Vous pouvez supprimer la bibliothèque d'installation :
```
DLTLIB GMONITORI

## <span id="page-3-2"></span>2.5 Désinstallation

Mémoriser les informations suivantes depuis le paramétrage de GMONITOR :

- Nom de la bibliothèque (défaut = GMONITORP)

Suppression de la bibliothèque :

<span id="page-3-3"></span>DLTLIB GMONITORP

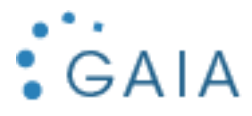

## <span id="page-4-0"></span>2.6 Licence

## <span id="page-4-1"></span>2.6.1 Demande de licence

Pour obtenir une licence, envoyer les informations suivantes à [contact@gaia.fr](mailto:contact@gaia.fr) :

- Nom du produit : GMONITOR
- Version du produit : x.x
- N° de série : NNNXXXN
- N° de LPAR : NN

Vous pouvez directement envoyer une capture d'écran : GMONITOR, option 1 « Paramétrage » :

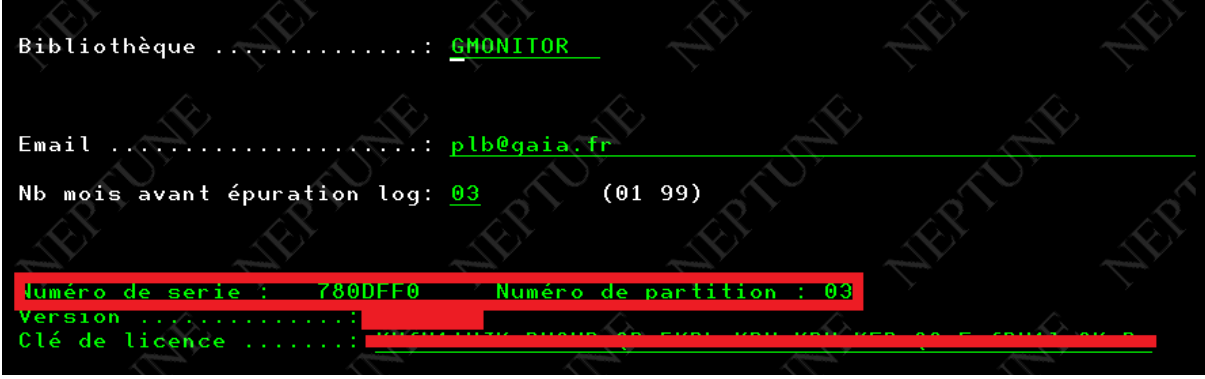

Si vous n'avez pas encore installé GMONITOR :

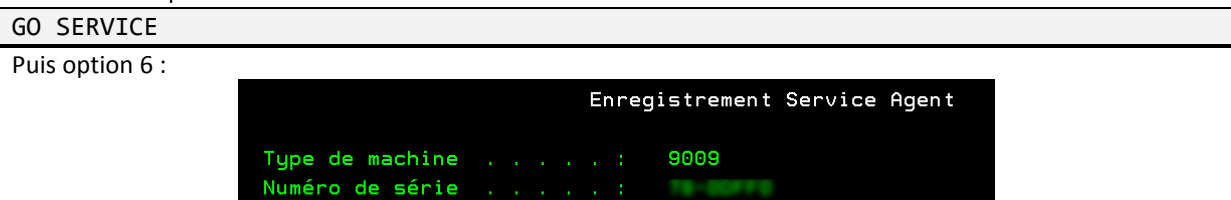

#### Partition logique . . . . :  $\overline{3}$

### <span id="page-4-2"></span>2.6.2 Saisie de la licence

GMONITOR, puis option 1 « Paramétrage » : Saisissez la licence obtenue :

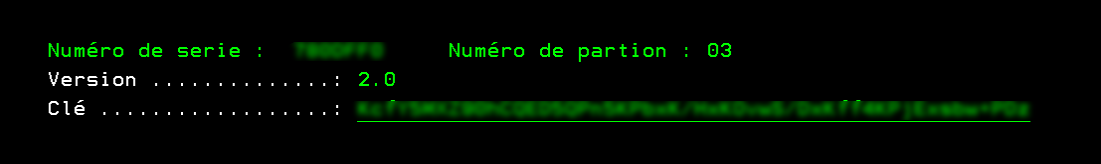

Appuyer sur F10 pour la valider.

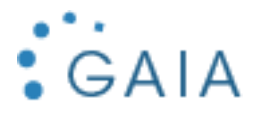

## <span id="page-5-0"></span>Utilisation

Pour lancer l'interface de gestion de GMONITOR :

## GMONITORP/GMONITOR

Le menu s'affiche :

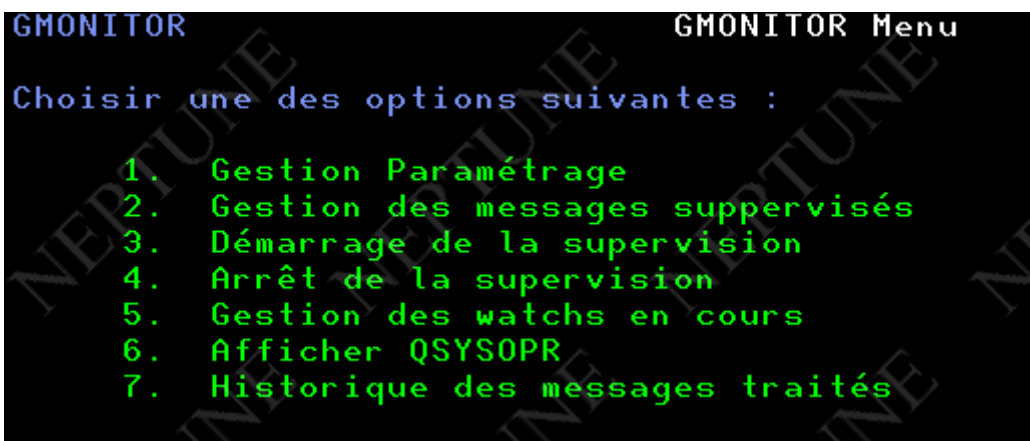

## <span id="page-5-1"></span>3.1 Paramétrage

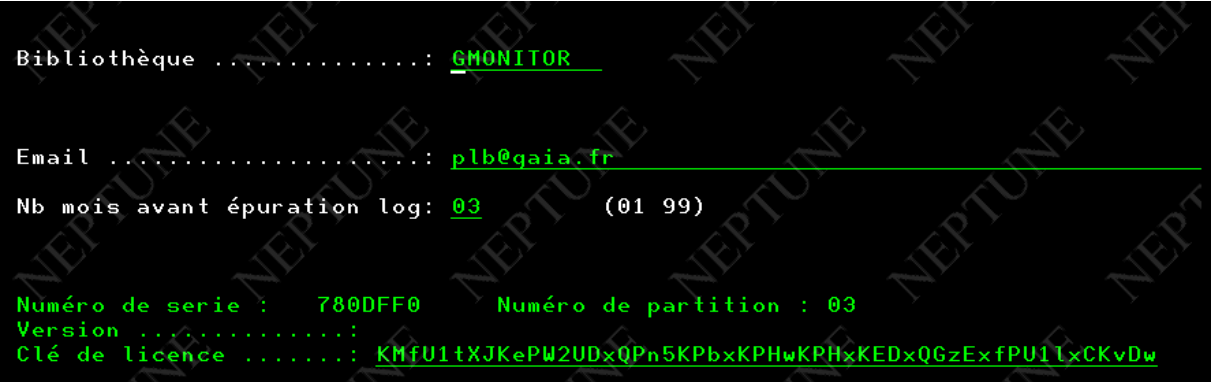

- **Bibliothèque** : bibliothèque du produit
- **Email** : sert pour envoyer les messages d'alerte
- **Nombre de mois** : nombre de mois gardés par défaut pour les logs
- **Clé** : clé de licence fournie

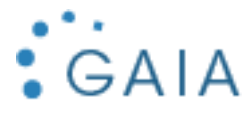

## <span id="page-6-0"></span>3.2 Gestions des messages supervisés

Cette option permet de mettre des réponses automatiques à des messages connus.

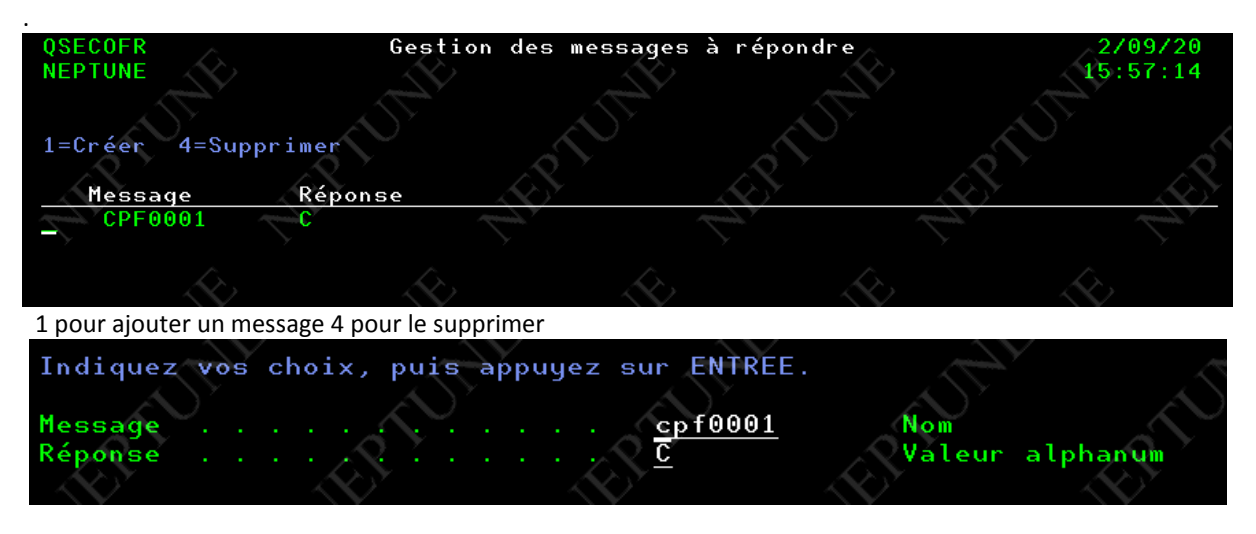

### Attention

Ne pas répondre R à des programmes qui peuvent boucler

## <span id="page-6-1"></span>3.3 Démarrage de la supervision

Cette option vous permet de démarrer le robot qui va répondre aux messages.

<span id="page-6-2"></span>**Remarques :** vous pouvez faire l'option s'il vous dit déjà démarré

## 3.4 Arrêt de la supervision

Cette option vous permet d'arrêter le robot.

## <span id="page-6-3"></span>3.5 Gestion des watchs en cours

Permet de voir les watchers actifs.

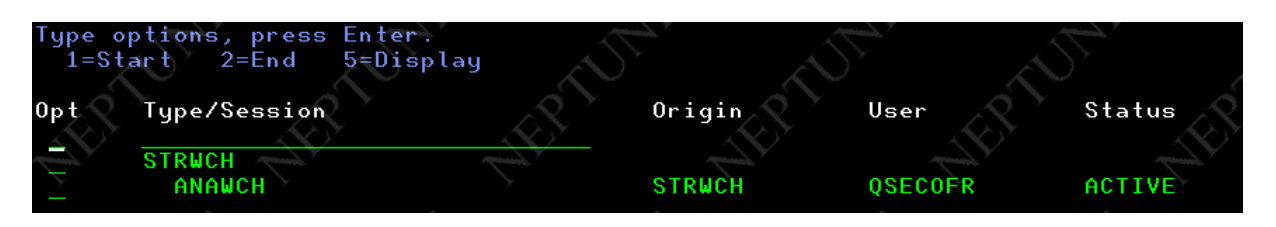

Vous devez avoir au moins un watcher , ANAWCH c'est celui de Gmonitor

## <span id="page-6-4"></span>3.6 Afficher QSYSOPR

.

Permet d'avoir les messages en cours de la file d'attente QSYSOPR, qui est celle que Gmonitor supervise.

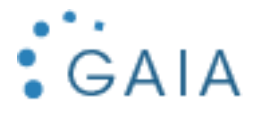

## <span id="page-7-0"></span>3.7 Historique des messages traités

Permet de voir tous les messages que GMONITOR a traité

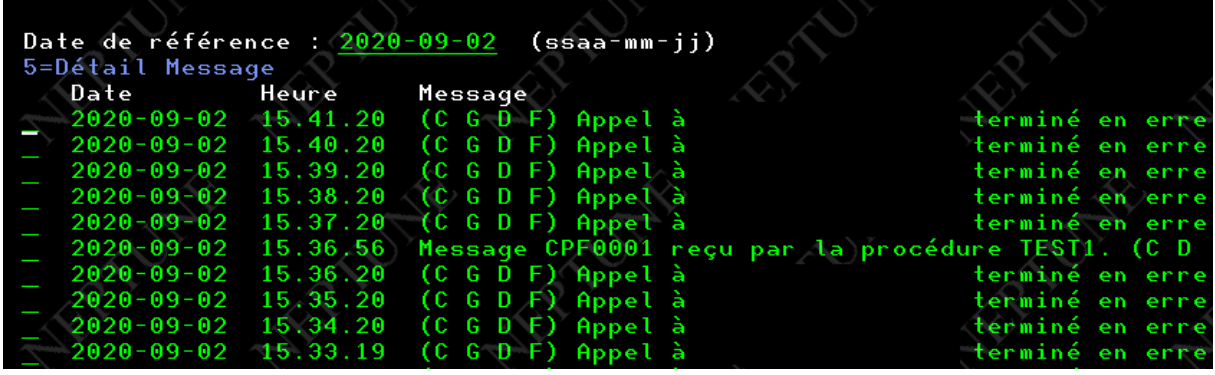

C'est le fichier HSTMSG de la la bibliothèque GMONITORP